## **APPENDIX 3: ILLUSTRATIVE DESIGN COMPS**

These sample pages are provided for context only regarding how users will enter data in SuperTracker. Please note that these pages do not necessarily include correct data or the final wording, and are provided with this memo only for the purpose of facilitating review.

**Figure 1: Create Profile - Users enter data to create a profile and/or register.**

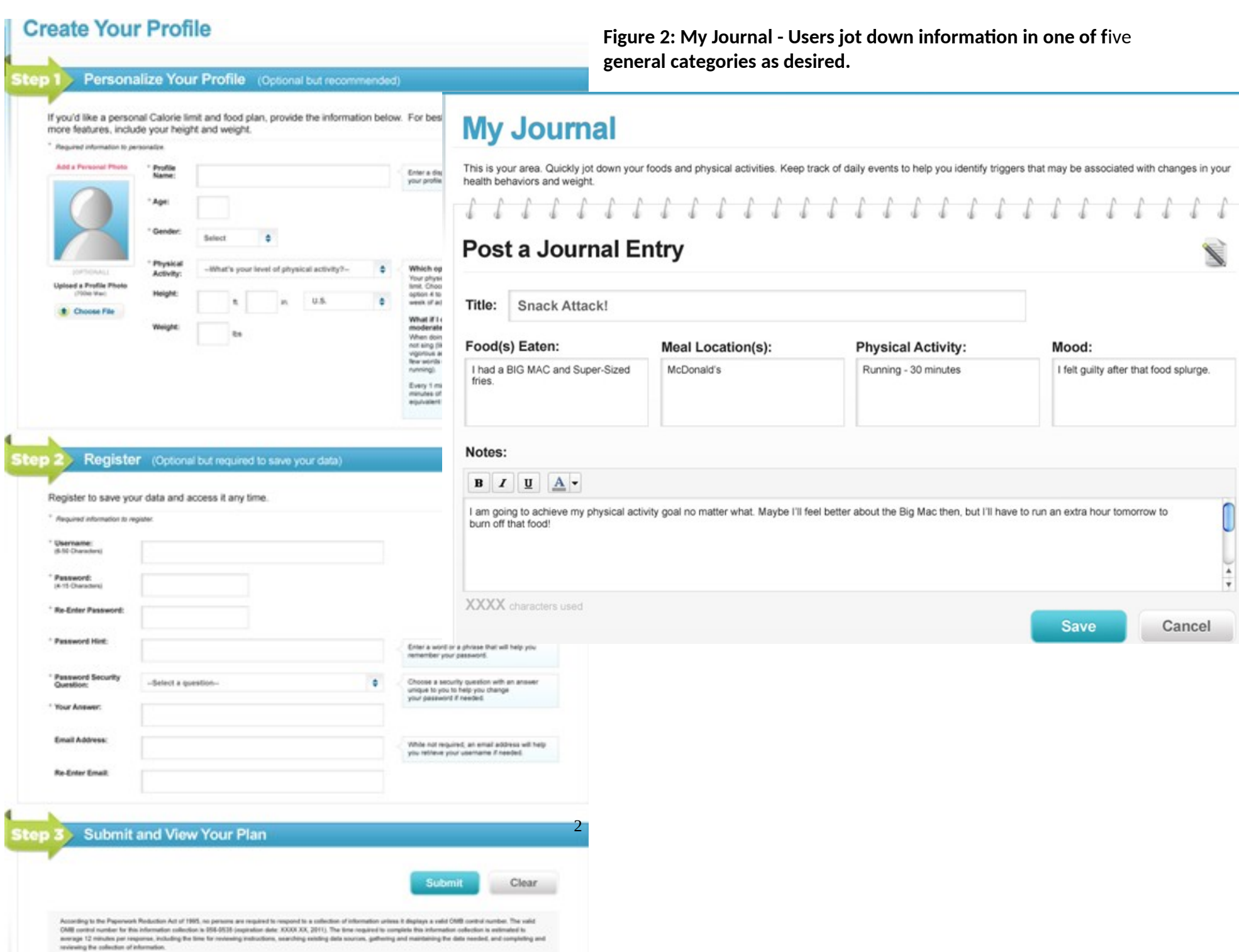

**Figure 3: Food Tracker - Users search and enter foods and beverages and obtain interactive feedback on how their intake compares to targets.**

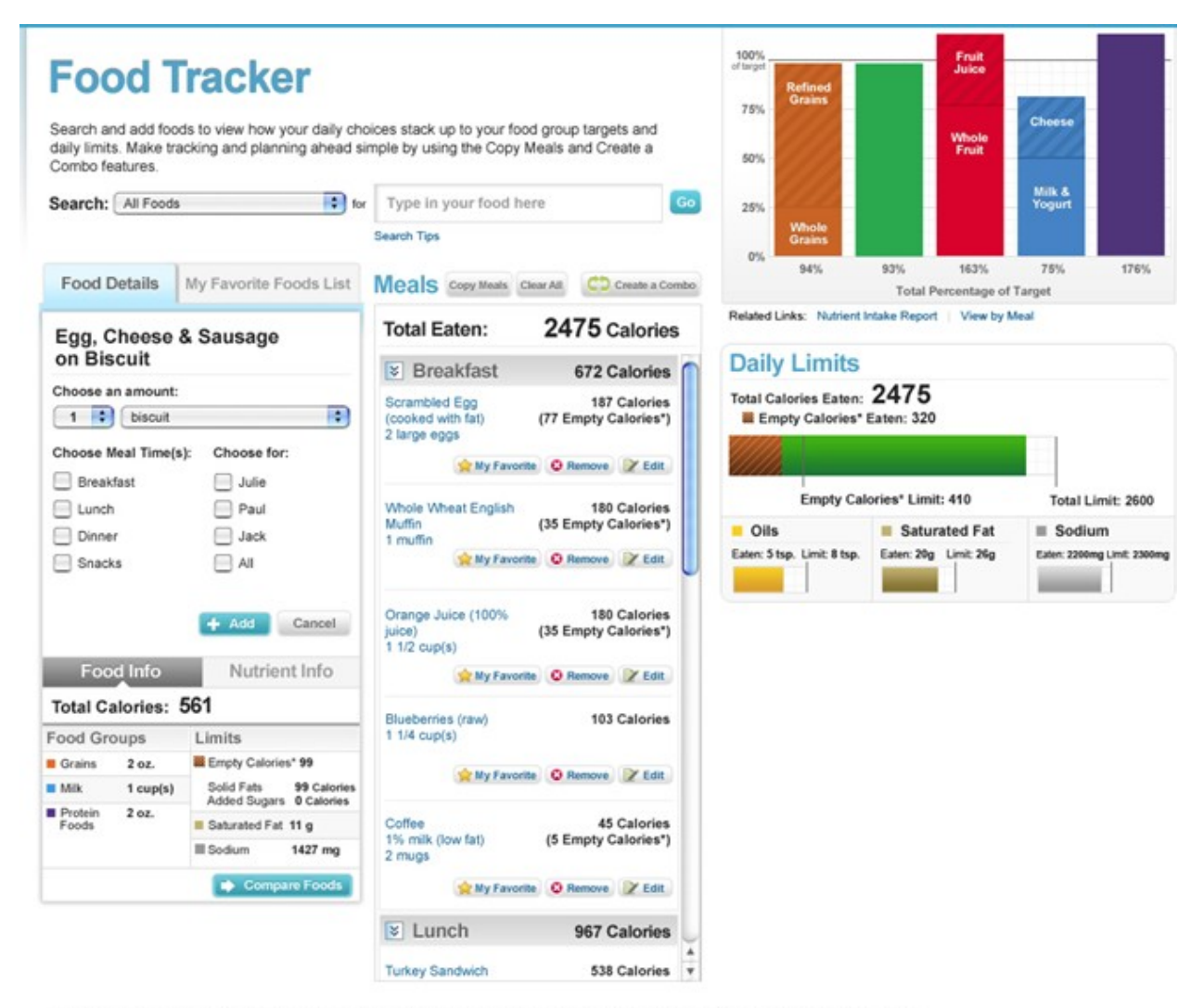

\*Calories that provide little nutritional value, such as those from added sugars and solid fats. Empty Calories are part of Total Calories.

**Figure 4: Physical Activity Tracker - Users search and enter physical activities and obtain interactive feedback on how their physical activity compares to targets.**

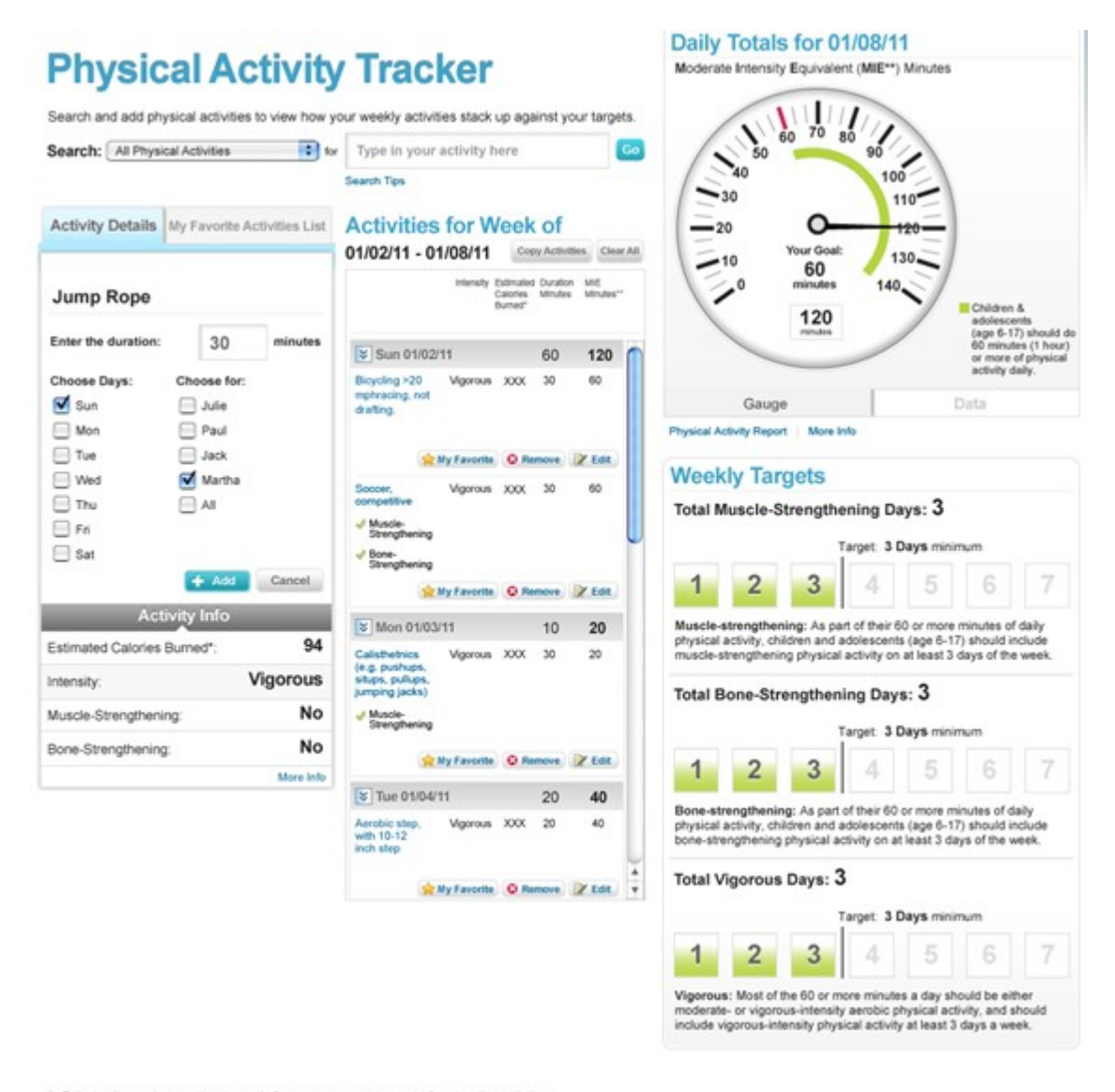

\* Calories burned are estimates only for an average person performing the activity.

4

\*\* Moderate Intensity Equivalent (MIE) Minutes: Every minute of vigorous activity counts as two minutes of moderate activity. For example, 30 minutes of vigorous activity is equivalent to 60 MIE minutes.